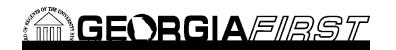

**Online Georgia***FIRST* **Training: Query Course** 

**Online Georgia***FIRST* **Training**

This is the third course in the series of PeopleSoft Financials Web Query courses. This course details how to add various selection criteria to your query, in order to pull more specific information. Selection criteria refine your query by specifying conditions that the retrieved data must meet. In order to listen to the audio portions of this course, headphones are required.

**Query Course : Adding Selection Criteria to Your Query**

To enroll, complete the **Online Georgia Enrops and Enrops Training Enrops** and email to [helpdesk@usg.edu.](mailto:heather.duren@usg.edu) Once enrolled, you will receive login and course access instructions.

Identify the purpose of selection criteria Identify and define the components of selection criteria List the three ways to add criteria to a query

type to a query

 $1'' \cdot \quad D \in p \ 0 \ Z$ } $\overline{A}'''' \overline{e} \overline{f} \ 0 \ \text{S} \%$   $\left( C \overline{E} \ \overline{A} Q \% \ o \ 0 \ \text{S} \right)$ Define effective date criteria

to a query  $(CE \tilde{A}Q\% \vee 0)$ ' vñ 5\5 •` } v 1#v

Identify how to change the logical operators in a query Identtify www.http.w.to.com/MG45BaB4tocgBoDp17D044siteBaD17D3BD6ria Identify how to reorder your criteria